## Harp.js & Surge

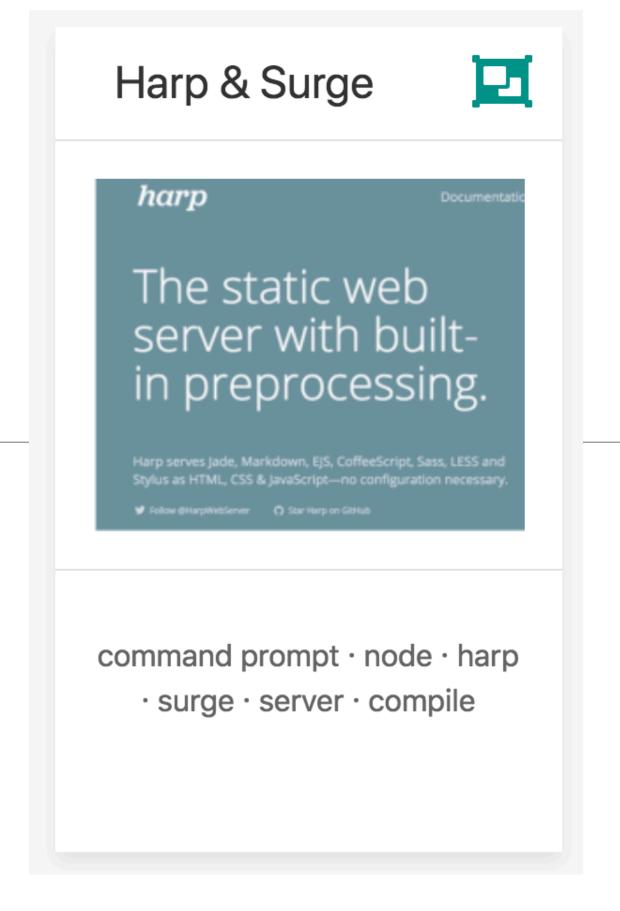

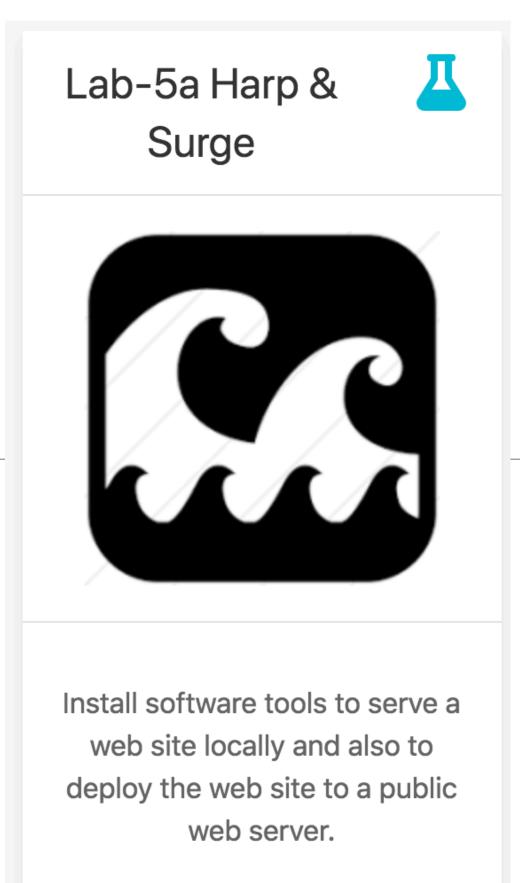

## The Role of a Web Server

- A Web Server is a program which is 'listening' on a particular 'Port' for HTTP Requests
- When a requests is received, the server determines if the request can be 'served'
- If it can, then the server packages up a response and sends it
- Requests are generated by browsers (usually), either by:
  - The user entering a url in the address bar of the browser
  - Or the user clicking on a link on a page

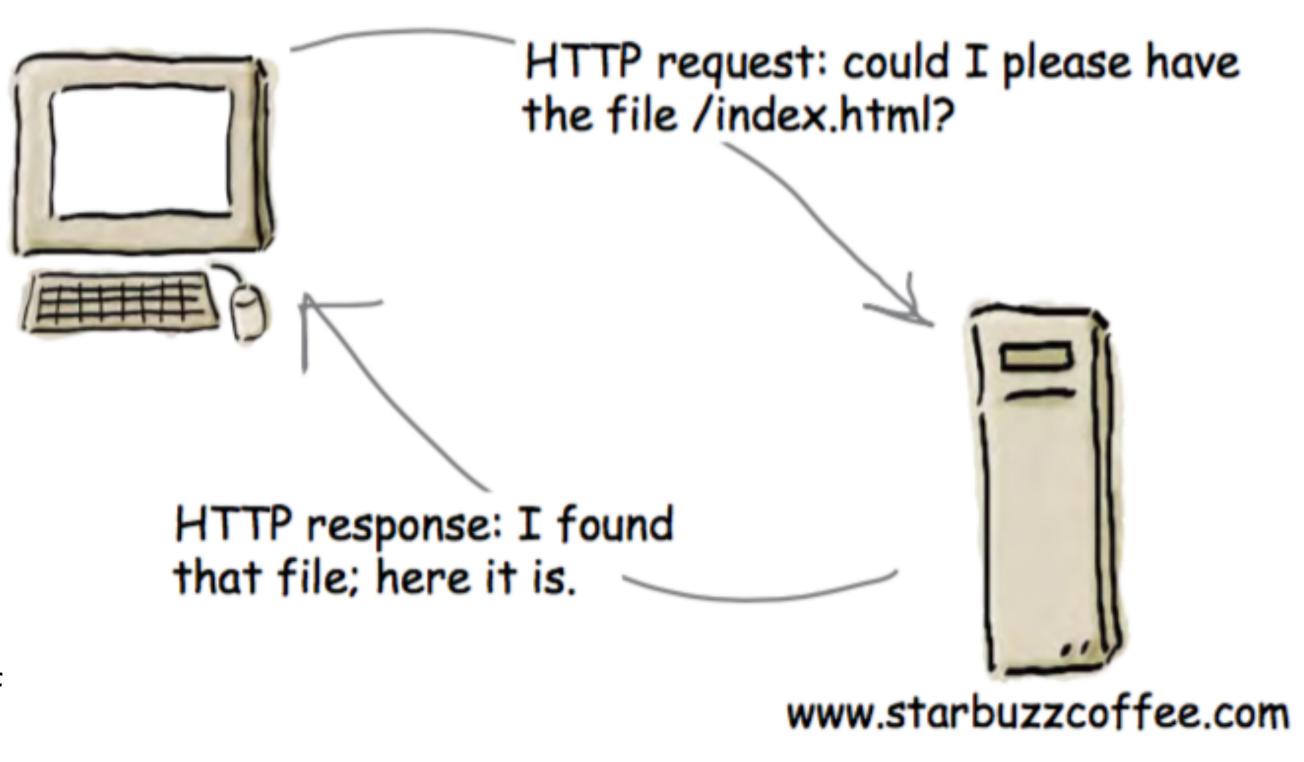

## Harp.js

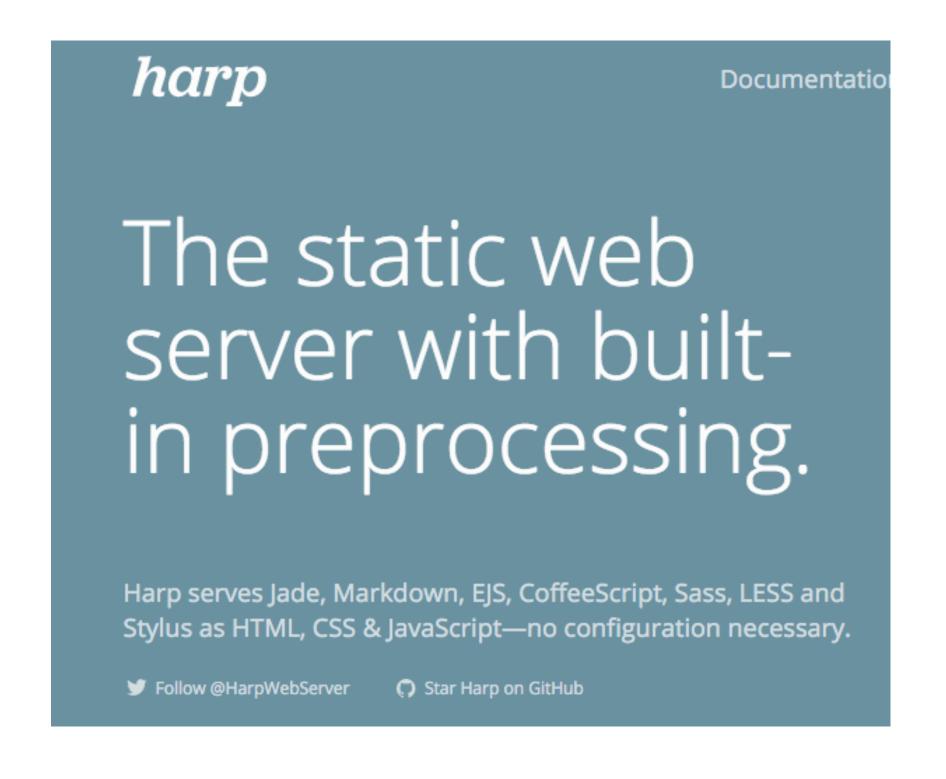

- For professional web site development, you need a local web server. Otherwise, the site you develop will not be sufficiently tested.
- Harp.js is a web server you can run on your own computer.
- It behaves exactly like a web server used by a hosting company
- You can use it to simulate how your page will behave when it is eventually deployed to a server
- Additionally the web server can provide a range of additional features you can use in your web development

## Installing Harp

- On your own machine:
  - First install Node.js
  - Then Install Harp

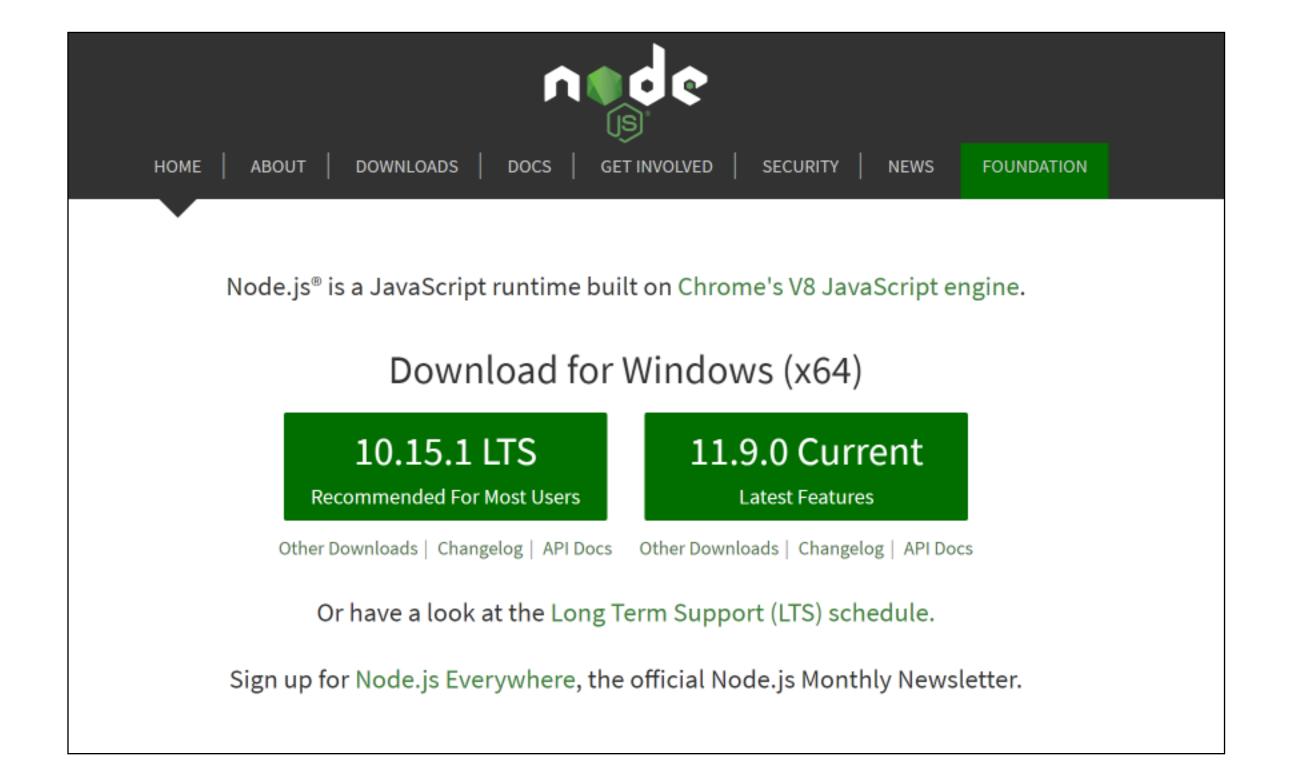

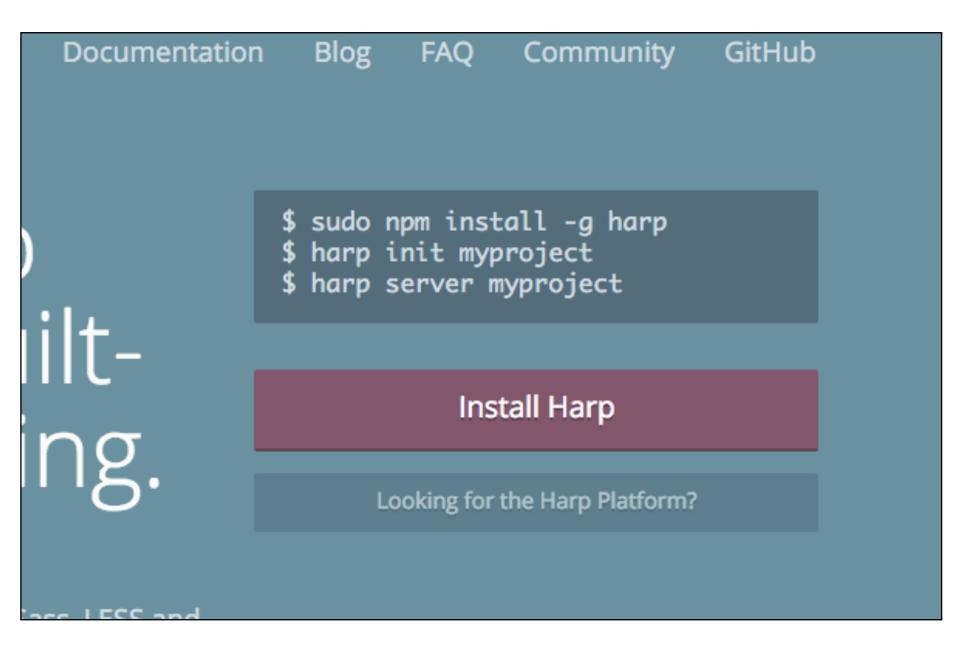

4

## Run a Command Prompt

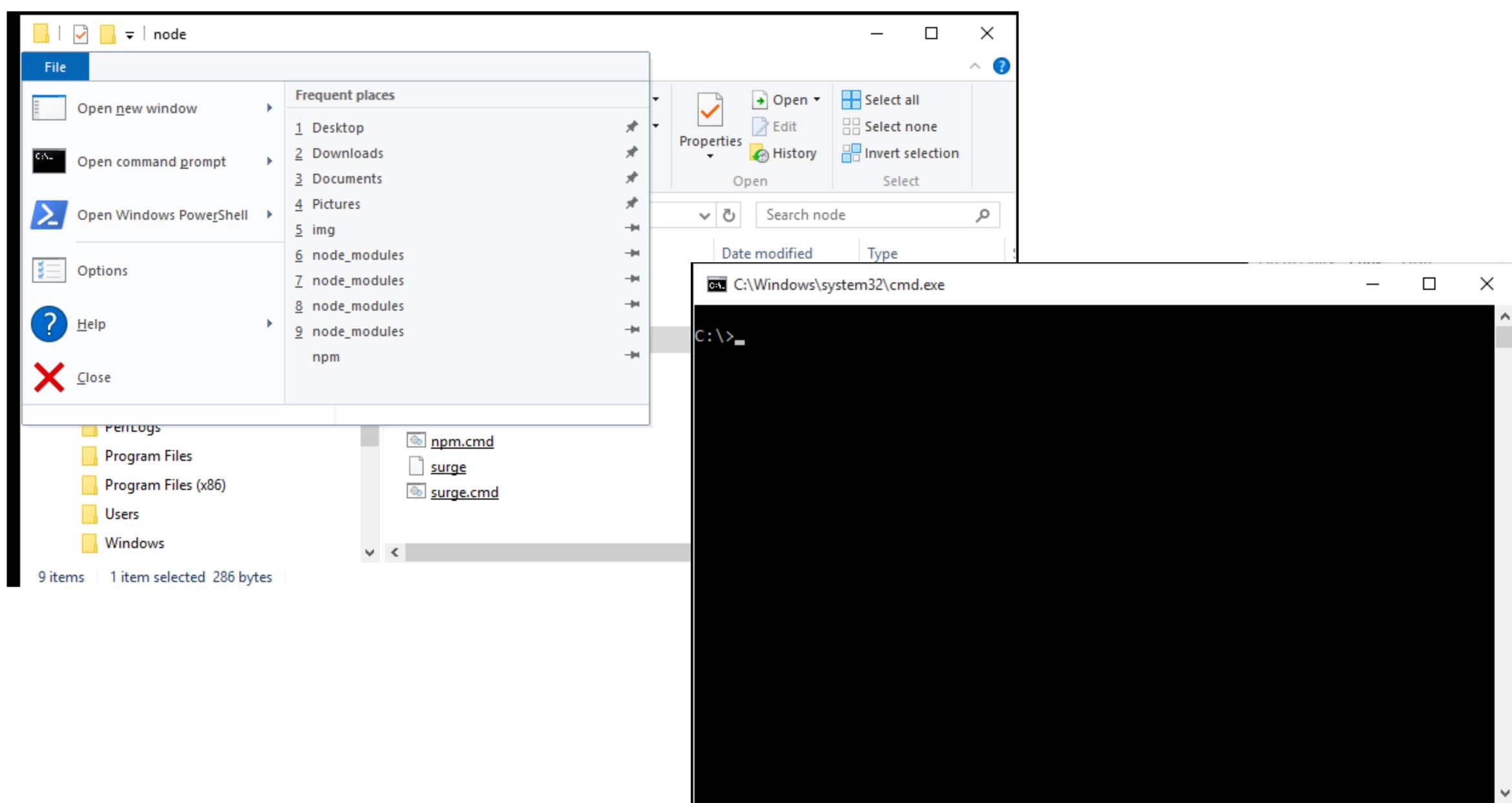

## Creating & Serving a demo project

```
C:\>harp init demo
Downloading boilerplate: https://github.com/harp-boilerplates/default
Initialized project at C:\demo
C:\>cd demo
C:\demo>harp server
Harp v0.19.0 - Chloi Inc. 2012-2015
Your server is listening at http://localhost:9000/
Press Ctl+C to stop the server
```

harp init demo

cd demo

harp server

## Visit the Site

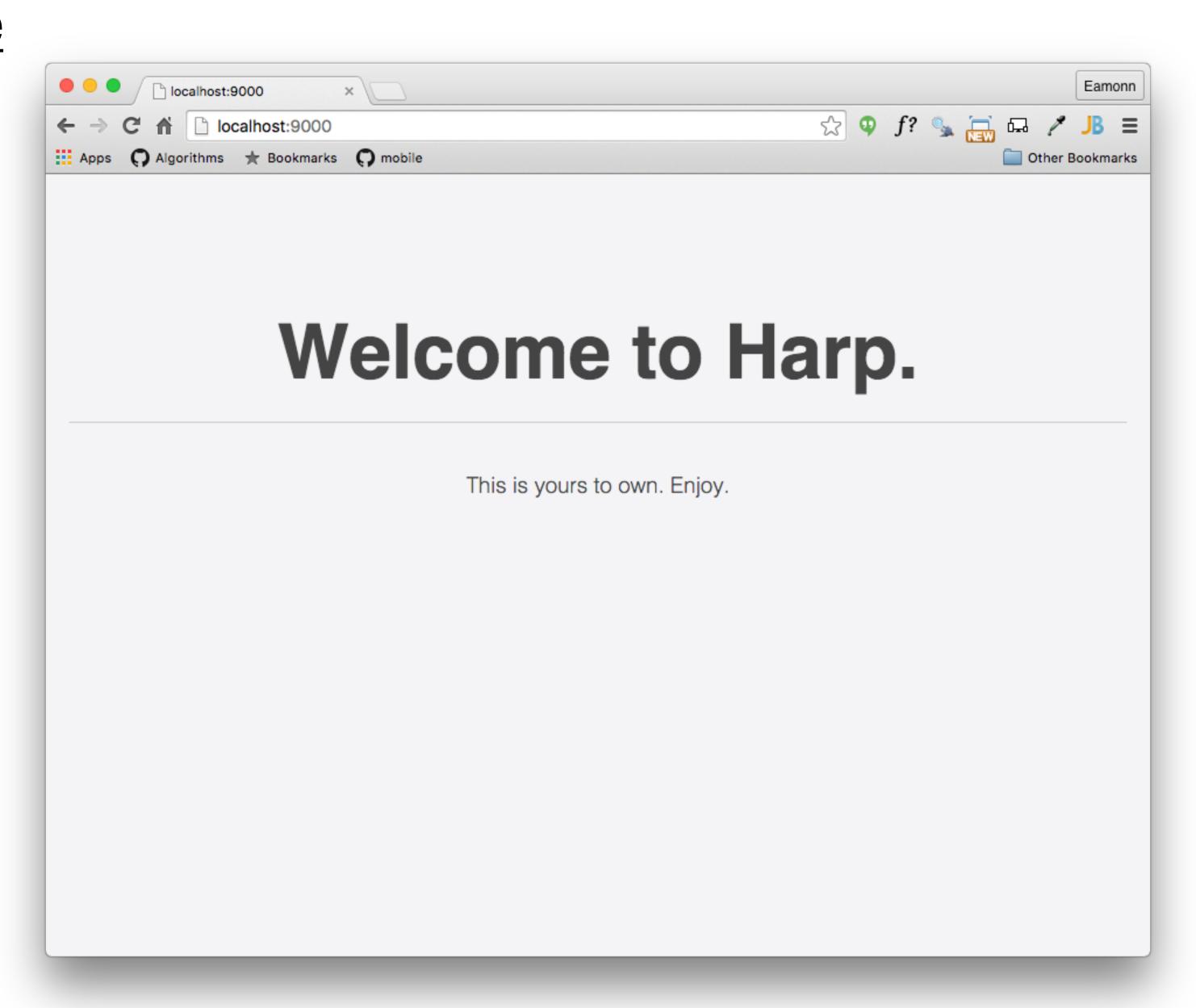

## Serve the site from Lab-04 Navigation

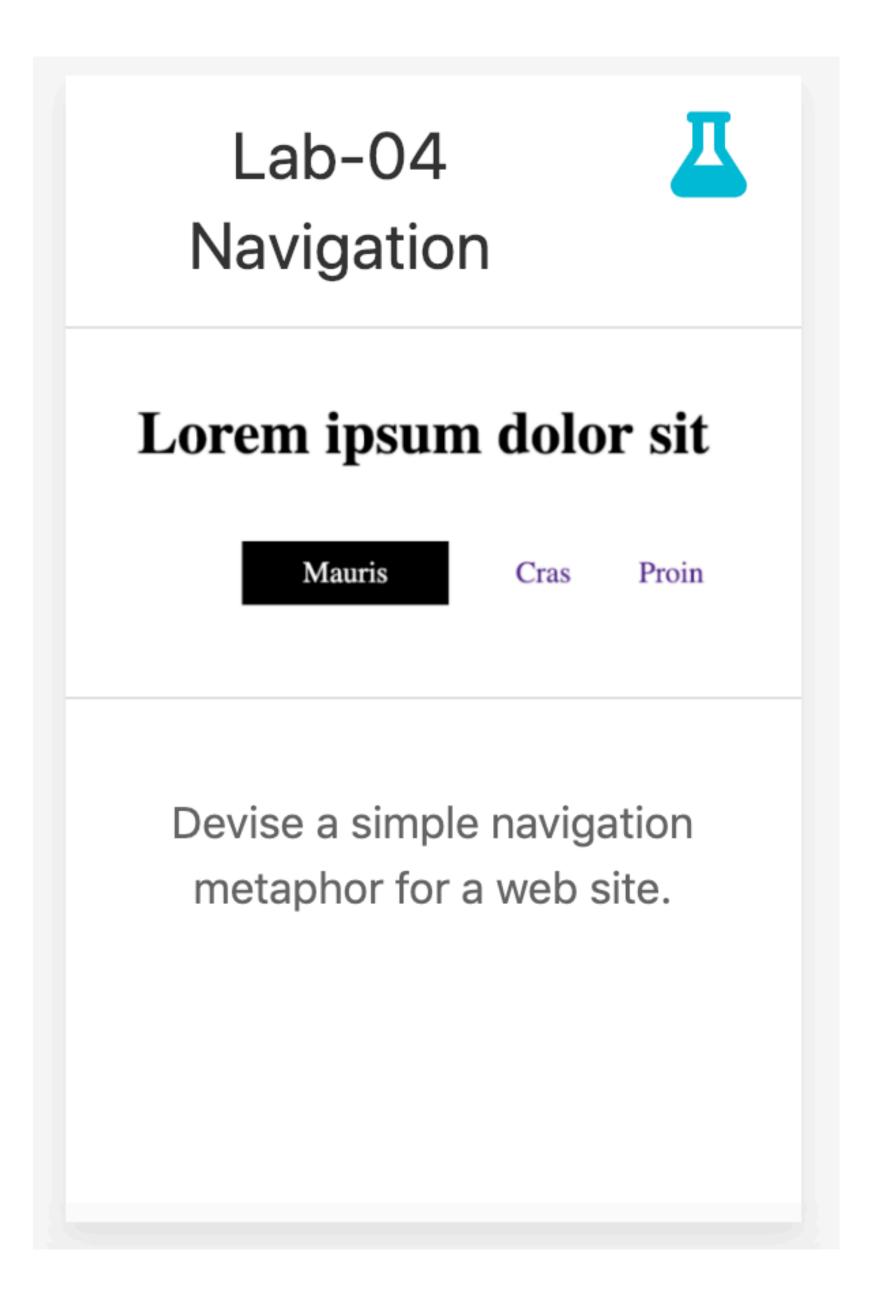

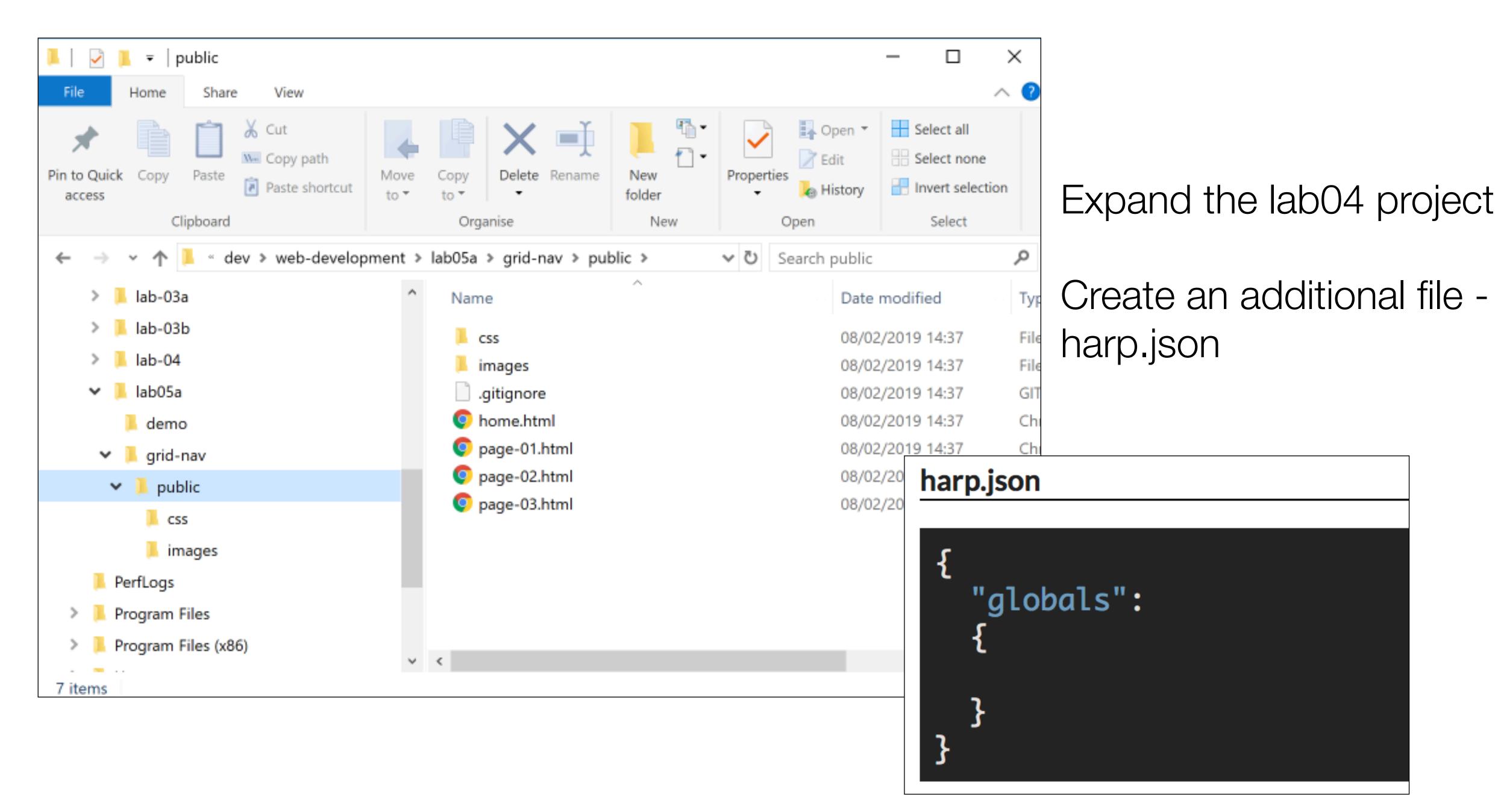

## Run the harp server again

- harp server

Browse to localhost:9000

The site is "served" here and can be browsed as expected

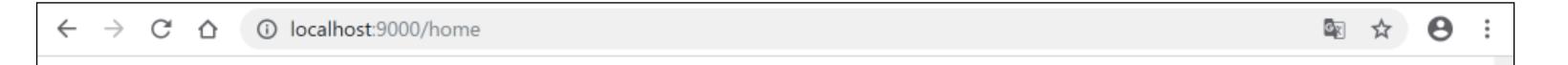

#### Lorem ipsum dolor sit

Mauris

Cras

Proin

Integer

Lorem ipsum dolor sit amet, consectetuer adipiscing elit. Sed feugiat nisi at sapien. Phasellus varius tincidunt ligula. Praesent nisi. Duis sollicitudin. Donec dignissim, est vel auctor blandit, ante est laoreet neque, non pellentesque mauris turpis eu purus.

Suspendisse mollis leo nec diam. Vestibulum pulvinar tellus sit amet nulla fringilla semper. Aenean aliquam, urna et accumsan sollicitudin, tellus pede lobortis velit, nec placerat dolor pede nec nibh. Donec fringilla. Duis adipiscing diam at enim. Vestibulum nibh.

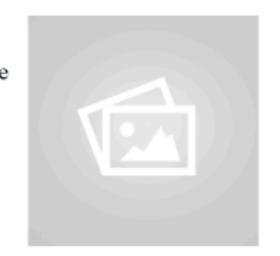

Fusce scelerisque viverra quam. Nam urna. Nullam urna libero, euismod at, euismod sit amet, porttitor ac, mauris.

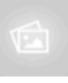

Vestibulum interdum aliquet lacus. Vestibulum egestas. Fusce adipiscing quam sed metus.

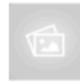

Nullam dignissim Nulla facilisi. Aliquam dapibus leo eget leo. Etiam vitae turpis sit amet massa posuere cursus. aliquam dui. Proin laoreet, elit sed pulvinar sollicitudin, urna arcu fermentum felis, in rhoncus nunc neque vitae libero.

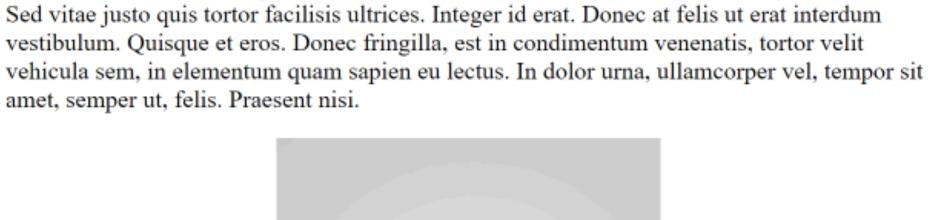

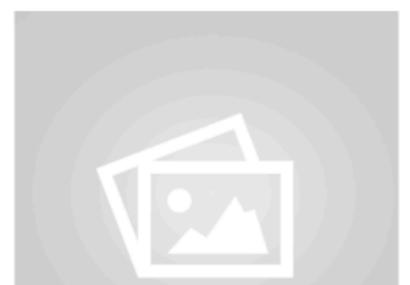

C:\dev\web-development\lab0-5a\grid-nav>harp server Your server is listening at http://localhost:9000/ Press Ctl+C to stop the server

## Deployment - Surge.sh

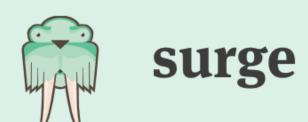

Pricing Tour Help Blog @surge\_sh

# Static web publishing for Front-End Developers

Simple, single-command web publishing. Publish HTML, css, and Js for free, without leaving the command line.

3,664,196 40.18 TB 493,529

deployments

published

projects

```
$ npm install --global surge
# In your project directory, just run...
$ surge
```

## One Command!

- surge
- Will create an account on first run (remember password) and deploy all files
- Subsequently, will just update site changes.
- Also generates a Domain Name

```
C:\Windows\system32\cmd.exe
`CTerminate batch job (Y/N)? y
:\demo>harp server
Harp v0.19.0 - Chloi Inc. 2012-2015
Your server is listening at http://localhost:9000/
Press Ctl+C to stop the server
`CTerminate batch job (Y/N)? y
:\demo>surge
             email: edeleastar@gmail.com
             token:
      project path: C:\demo\
              size: 34 files, 2.3 MB
            domain: ceaseless-anger.surge.sh
            upload: [==========] 100%, eta: 0.0s
                                         14% /assets/images/iot/data/data-1.
  propagate on CDN: [===
                                          28% /assets/images/iot/devices/devi
  propagate on CDN: [=====
                                          47% /assets/images/iot/devices/devi
  propagate on CDN: [======
                                          57% /assets/images/iot/networks/net
  propagate on CDN: [=======
                                          70% /assets/images/iot/programming/
  propagate on CDN: [========
                                          85% /assets/images/iot/project/proj
  propagate on CDN: [==========
  propagate on CDN: [==========] 100%
              plan: Free
             users: edeleastar@gmail.com
        IP address: 192.241.214.148
   Success! Project is published and running at ceaseless-anger.surge.sh
C:\demo>_
```

## Dommain Name

- You can change part of the domain name before publishing
- Must end in surge.sh (for free service)

## Pricing

Surge is free to use.

Upgrade your account to bolster it with server-side features.

#### Surge

For publishing any folder easily

## Free

Unlimited publishing
Custom domain
Basic SSL

Get started for free

#### Surge Professional

For unlimited production-ready projects

only \$30<sub>/MO</sub>.

Unlimited projects
Unlimited publishing
Custom domain
Custom SSL
Force http to https
Cross-Origin Resource Sharing
Custom redirects
Password protection